# **Move the XCALLY database to a different server**

Use external realtime DB on different server

- [Scaling Architecture](#page-0-0)  $\bullet$ 
	- [Configure the Asterisk Realtime Architecture](#page-0-1)
		- $\bullet$  [GUI](#page-1-0)
		- **[ASTERISK CDR](#page-2-0)**
		- [ASTERISK REALTIME](#page-2-1)
		- **[ASTERISK ODBC](#page-3-0)**
		- [PHONEBAR](#page-3-1)
		- [AGISQUARE](#page-4-0)
- [Move the database](#page-4-1)

<span id="page-0-0"></span>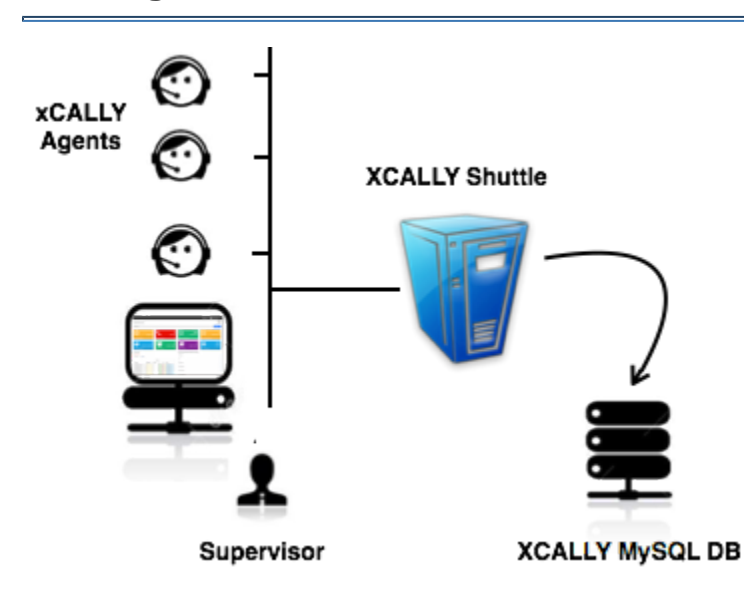

# **Scaling Architecture**

# <span id="page-0-1"></span>**Configure the Asterisk Realtime Architecture**

#### **Important**

After the configuration changes, please reboot the machine.

#### **Scalable architecture**

For large scalable deployments on one hand, and to be able to interact with the XCALLY SHUTTLE DB from external application on the other hand, without affecting the operation, we suggest at least 3 Linux CentOS6.X servers, like in the following example.

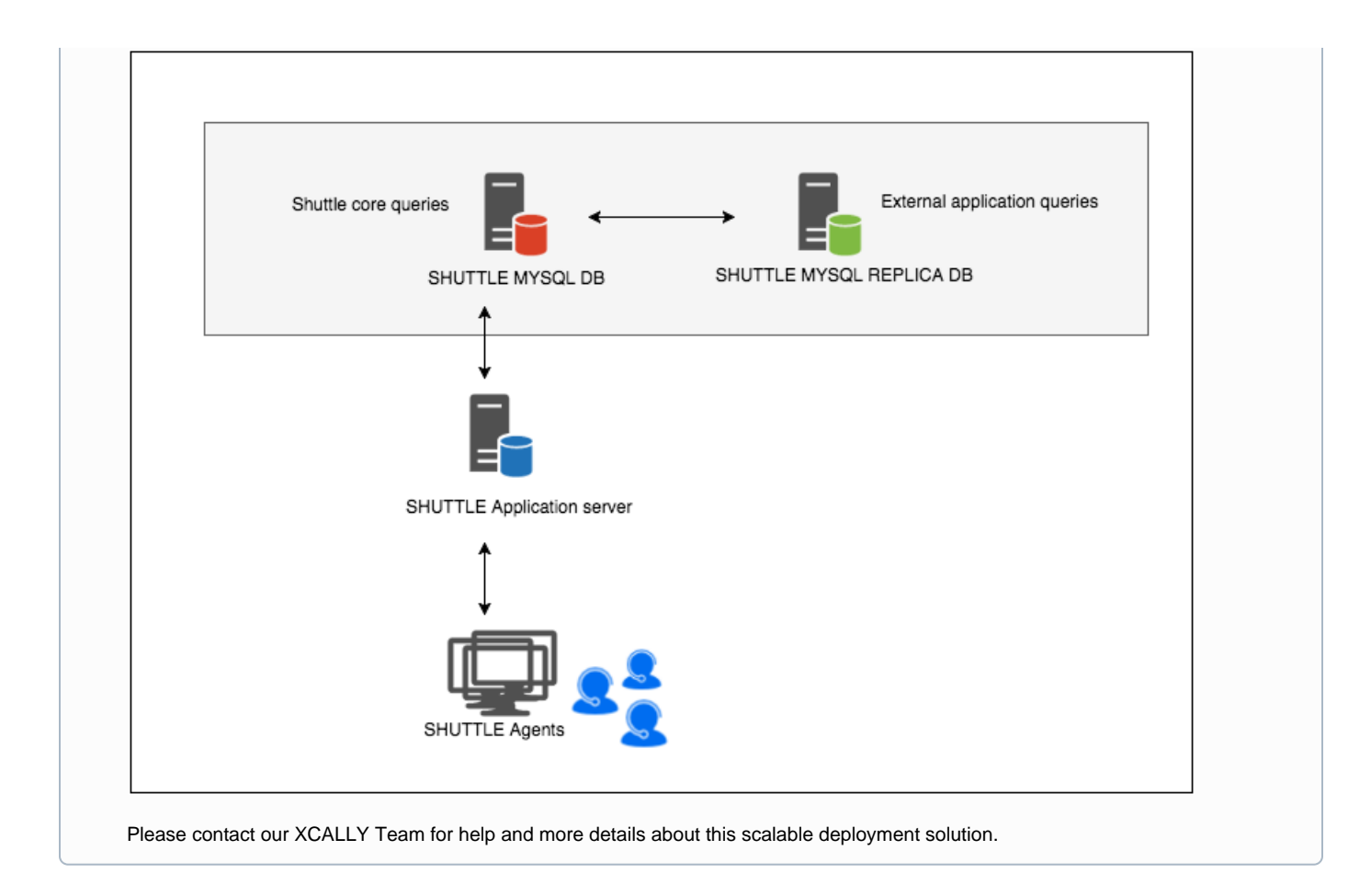

## <span id="page-1-0"></span>**GUI**

You have to edit:

- the file called **database.php**, under the directory **/var/www/html/application/config**, as follows:

```
$db['default']['hostname'] = 'DESTINATION_HOSTNAME_MYSQL';
$db['default']['username'] = 'DESTINATION_USERNAME_MYSQL';
$db['default']['password'] = 'DESTINATION_PASSWORD_MYSQL';
$db['default']['database'] = 'DESTINATION_DATABASE_MYSQL';
```
- the file called **mysql.json**, under the directory **/var/www/html**, as follows:

```
{
"host": "DESTINATION_HOSTNAME_MYSQL",
"port": "3306",
"user": "DESTINATION_USERNAME_MYSQL",
"password": "DESTINATION_PASSWORD_MYSQL",
"database": "DESTINATION_DATABASE_MYSQL"
}
```
- In **Settings / General** set the parameter "Direct database extract" to **NO** (in order to extract the CSV files in the correct location):

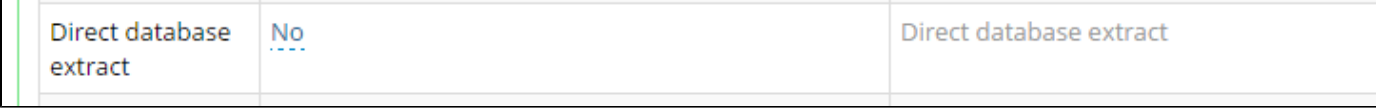

### <span id="page-2-0"></span>**ASTERISK CDR**

 $\Box$ 

You have to edit the file called **cdr\_mysql.conf**, under the directory **/etc/asterisk/**, as follows:

```
hostname=DESTINATION_HOSTNAME_MYSQL
```
dbname=DESTINATION\_DATABASE\_MYSQL

password=DESTINATION\_PASSWORD\_MYSQL

```
user=DESTINATION_USERNAME_MYSQL
```
#### <span id="page-2-1"></span>**ASTERISK REALTIME**

You have to edit:

- the file called **res\_config\_mysql.conf** under the directory **/etc/asterisk/**

dbhost = DESTINATION\_HOSTNAME\_MYSQL dbname = DESTINATION\_DATABASE\_MYSQL dbuser = DESTINATION\_USERNAME\_MYSQL dbpass = DESTINATION\_PASSWORD\_MYSQL

### <span id="page-3-0"></span>**ASTERISK ODBC**

You have to edit:

- the file called **res\_odbc.conf** under the directory **/etc/asterisk/** (only if you have changed the default user credentials) 

```
; Username for connecting to the database. The user defaults to the 
context
; name if unspecified.
username => DESTINATION_USERNAME_MYSQL
;
; Password for authenticating the user to the database. The default
; password is blank.
password => DESTINATION_PASSWORD_MYSQL
;
```
- the file called **odbc.ini** under the directory **/etc/odbc.ini**

```
Server = DESTINATION HOSTNAME MYSQL
User = DESTINATION_USERNAME_MYSQL 
Pass = DESTINATION_PASSWORD_MYSQL 
Database = DESTINATION_DATABASE_MYSQL
```
### <span id="page-3-1"></span>**PHONEBAR**

You have to edit:

- the file called **res\_top.conf** under the directory **/etc/asterisk**

```
hostname = DESTINATION_HOSTNAME_MYSQL
schema = DESTINATION_DATABASE_MYSQL
user = DESTINATION_USERNAME_MYSQL 
secret =DESTINATION_PASSWORD_MYSQL
```
- the file called **res\_xcalld.conf** under the directory **/etc/asterisk** 

```
[mysql]
hostname = DESTINATION_HOSTNAME_MYSQL
schema = DESTINATION_DATABASE_MYSQL
user = DESTINATION_USERNAME_MYSQL 
secret =DESTINATION_PASSWORD_MYSQL
```
### <span id="page-4-0"></span>**AGISQUARE**

You have to edit the file called **agisquare.conf** under the directory **/var/www/html/agisquare/etc**

[database] host = DESTINATION\_HOSTNAME\_MYSQL database = DESTINATION\_DATABASE\_MYSQL user = DESTINATION\_USERNAME\_MYSQL password =DESTINATION\_PASSWORD\_MYSQL

# <span id="page-4-1"></span>**Move the database**

#### **Important**

The firewall, in the destination server, must permit the connection on the MySQL port (default 3306)

- Create, on the destination server (DESTINATION\_HOSTNAME\_MYSQL), the xcally database and the user DESTINATION\_USERNAME\_MYSQL/DESTINATION\_PASSWORD\_MYSQL
- Connect to MySQL and launch the following queries:

CREATE DATABASE IF NOT EXISTS DESTINATION DATABASE MYSOL; GRANT ALL PRIVILEGES ON DESTINATION\_DATABASE\_MYSQL.\* TO 'DESTINATION\_USERNAME\_MYSQL'@'localhost' IDENTIFIED BY 'DESTINATION\_PASSWORD\_MYSQL'; GRANT ALL PRIVILEGES ON DESTINATION DATABASE MYSQL.\* TO 'DESTINATION\_USERNAME\_MYSQL'@'%' IDENTIFIED BY 'DESTINATION\_PASSWORD\_MYSQL'; GRANT SUPER ON \*.\* TO 'DESTINATION USERNAME MYSQL'@'localhost'; GRANT FILE ON \*.\* TO 'DESTINATION\_USERNAME\_MYSQL'@'localhost' identified by 'DESTINATION\_PASSWORD\_MYSQL'; GRANT FILE ON \*.\* TO 'DESTINATION\_USERNAME\_MYSQL'@'%' identified by 'DESTINATION\_PASSWORD\_MYSQL'; FLUSH PRIVILEGES;

Go, on the original server, under /usr/src

#### **cd /usr/src**

Launch the following commands:

mysqldump -u root -ppwd --routines xcally > xcally-dump.sql mysql -u DESTINATION\_USERNAME\_MYSQL -pDESTINATION\_PASSWORD\_MYSQL -h DESTINATION\_HOSTNAME\_MYSQL DESTINATION\_DATABASE\_MYSQL < xcally-dump.sql

In case your database username is different from the default one 'xcall', insert these commands instead of the last ones:

```
mysqldump -u root -ppwd --routines xcally | sed -e 's/DEFINER=`xcall`@`%`
/DEFINER=`DESTINATION_USERNAME_MYSQL`@`%`/' > xcally-dump.sql> xcally-dump.
sql
mysql -u DESTINATION_USERNAME_MYSQL -pDESTINATION_PASSWORD_MYSQL -h 
DESTINATION_HOSTNAME_MYSQL DESTINATION_DATABASE_MYSQL < xcally-dump.sql
```